## **TYPO3 CMS 7.2 - QuÈ hay Nuevo** Resumen de las nuevas características, cambios y mejoras

Creado por: Patrick Lobacher y Michael Schams

> Traducción en Español por: Michel Mix

04/May/2015 Creative Commons BY-NC-SA 3.0

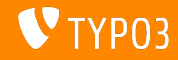

## **[TYPO3 CMS 7.2 - QuÈ hay Nuevo](#page-1-0)**

**Resumen de CapÌtulos**

[Introducción](#page-2-0) [Interfaz de Usuario de Backend](#page-9-0) [TSconfig & TypoScript](#page-21-0)

[Cambios en Profundidad](#page-27-0) [Extbase & Fluid](#page-49-0) [Funciones obsoletas/eliminadas](#page-53-0) [Fuentes y Autores](#page-64-0)

<span id="page-1-0"></span>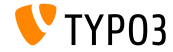

## **Los Hechos**

<span id="page-2-0"></span>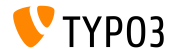

TYPO3 CMS 7.2 - Oué hav Nuevo

#### **TYPO3 CMS 7.2 - Los Hechos**

- Fecha de lanzamiento: 28 de abril 2015
- Tipo de lanzamiento: "Lanzamiento Sprint"
- Visión: Adoptar, Innovar, Lanzar
- Foco principal: Frontend

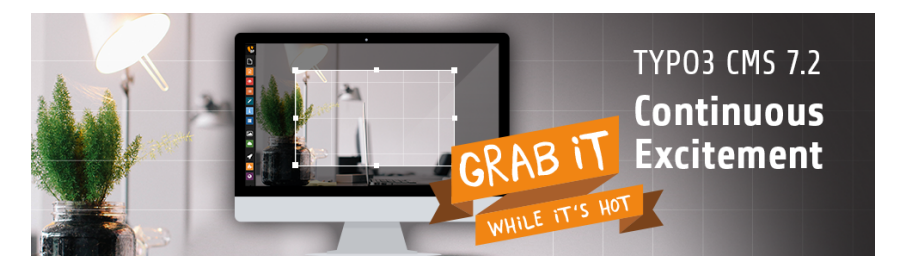

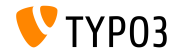

**Requisitos del Sistema**

- $V5.0 V5.6x$
- $MySQL:$   $v5.5.x v5.6.x$  (no modo estricto)  $\Box$
- Espacio de disco: min 200 MB
- Ajustes de PHP:
	- memory  $limit$  >= 128M
	- max\_execution\_time >= 240s
	- opción de compilación -disable-ipv6 no debe ser usada
- $\blacksquare$  Backend requiere IE  $\gt$  = 9 o cualquier otro navegador moderno

\*) Detalles adicionales: Requisitos mínimos de PHP para TYPO3 CMS 7

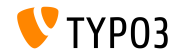

#### Línea de tiempo de lanzamiento y desarrollo

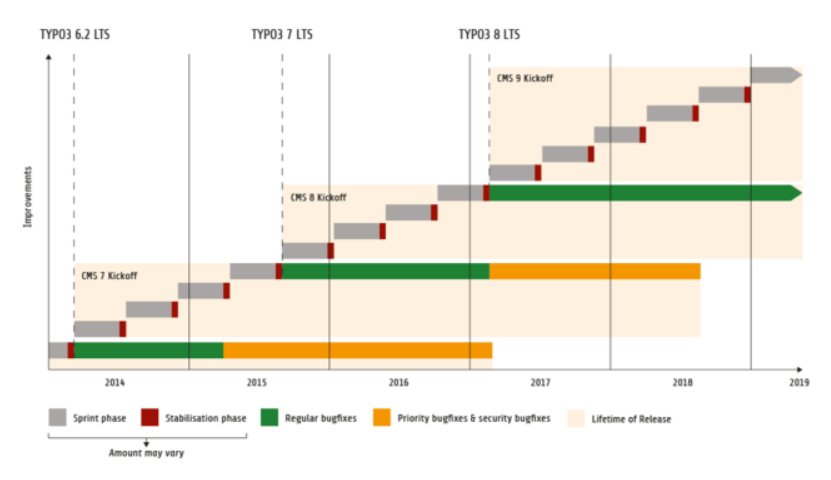

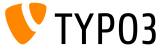

#### **LÌnea de lanzamiento de TYPO3 CMS**

Fechas de lanzamiento estimadas y sus enfoques principales:

- v7.0 02/Dic/2014 Revisión de Backend Vol 1
- v7.1 24/Feb/2015 Optimización & Limpieza del núcleo
- $\sqrt{7.2}$  28/Abr/2015 Frontend
- v7.3 09/Jun/2015 Ecosistema de Paquete, Composer y Manejo de Extensiónes
- $\blacksquare$  v7.4 04/Ago/2015 Revisión de Backend Vol 2
- v7.5 29/Sep/2015 *(a ser determinado...)*
- v7.6 xx/xxx/2015 **TYPO3 CMS 7 LTS** (Soporte a Largo Plazo)

<https://typo3.org/typo3-cms/roadmap/> <http://typo3.org/news/article/embrace-and-innovate-typo3-cms-7/>

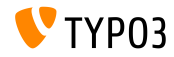

**Instalación** 

Procedimiento de instalación oficial bajo Linux/Mac OS X (DocumentRoot por ejemplo /var/www/site/htdocs):

```
$ cd /var/www/site
$ wget --content-disposition get.typo3.org/7.2
$ tar xzf typo3_src-7.2.0.tar.gz
% cd htdocs
\text{\$} ln -s ../typo3_src-7.2.0 typo3_src
$ ln -s typo3_src/index.php
$ ln -s typo3 src/typo3
$ touch FIRST_INSTALL
```
- Enlaces simbólicos bajo Microsoft Windows:
	- $\blacksquare$  Use junction en Windows XP/2000
	- Use mlink en Windows Vista y Windows 7

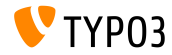

#### Actualización a TYPO3 CMS 7 x

- Actualizaciones sólo posibles desde TYPO3 CMS 6.2 LTS
- TYPO3 CMS < 6.2 deberá ser actualizado a TYPO3 CMS 6.2 LTS primero
- Instrucciones de Actualización:

http://wiki.typo3.org/Upgrade#Upgrading\_to\_7.2

■ Guía oficial de TYPO3 "Instalación y actualización de TYPO3":

http://docs.typo3.org/typo3cms/InstallationGuide

- Enfoque general:
	- Comprobar requisitos mínimos del sistema (PHP, MySQL, etc.)
	- Revisar **deprecation\_\*.log** en instancia antigua de TYP03
	- Actualizar todas las extensiones a las últimas versiones
	- Desplegar fuentes nuevas y ejecutar: Herramienta de Instalación  $\rightarrow$ Asistente de Actualización
	- Revisar el módulo de inicio para usuarios backend (opcionalmente)

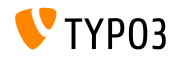

## Capítulo 1:

## Interfaz de Usuario de Backend

<span id="page-9-0"></span>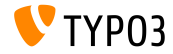

TYPO3 CMS 7.2 - Qué hay Nuevo

Formulario de ingreso personalizable

La extensión de sistema backend permite que los administradores configuren una imagen de fondo personalizada, un logo y un color para la pantalla de inicio backend:

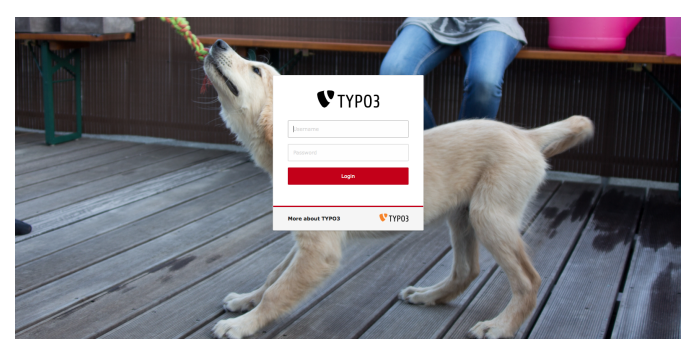

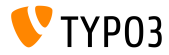

Manipulación de la imagen: Recortar

Una función de manipulación de imagen permite que los editores ajusten las imágenes en el backend. Esta característica debe ser explícitamente activada para usuarios BE ("Exclude Fields"):

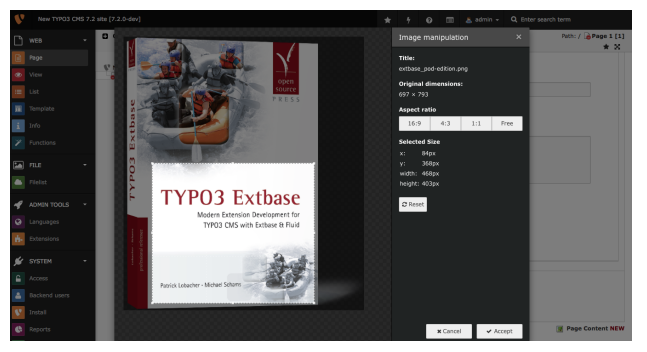

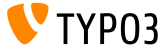

TYPO3 CMS 7.2 - Qué hay Nuevo

Grupos de usuarios Backend

Los grupos de usuarios Backend pueden ser mantenidos en un sub-módulo del módulo "Usuarios Backend":

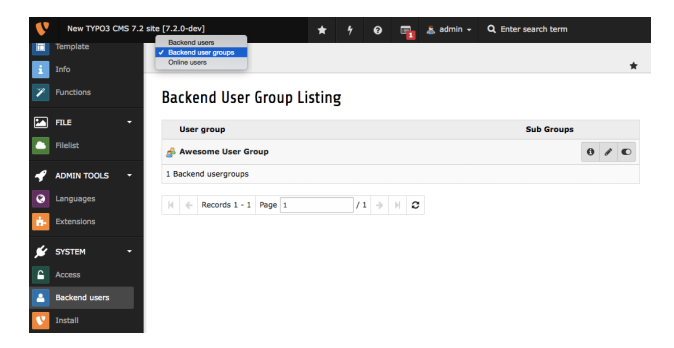

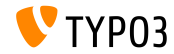

Deshabilitar instalación automática de extensiónes

Los administradores pueden configurar el Administrador de Extensiónes para que no instale extensiones descargadas de manera inmediata:

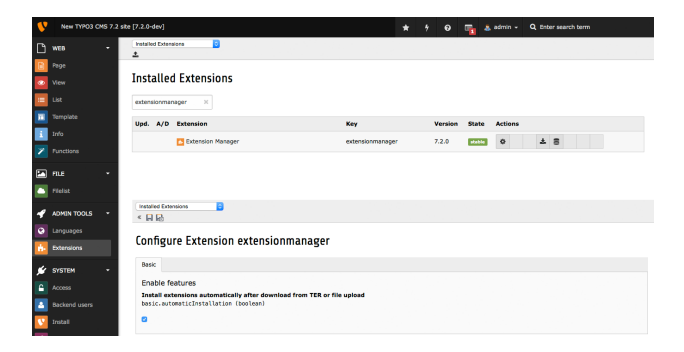

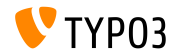

Caracteres restantes en campos de texto

El número de caracteres restantes es mostrado debajo del campo de ingreso de texto:

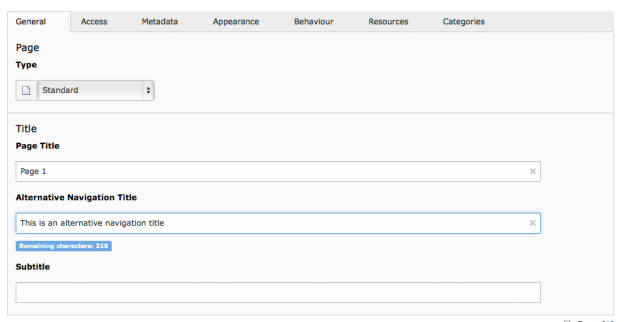

Edit Page "Page 1"

**Page [1]** 

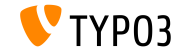

**Confirmar cambios no guardados** 

Un nuevo cuadro de dialogo advierte a los editores de perder cambios no guardados:

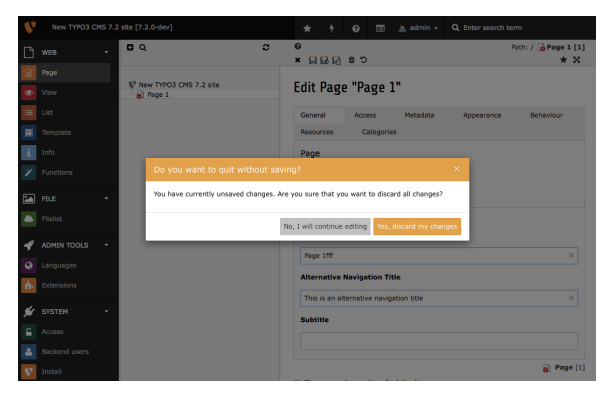

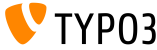

TYPO3 CMS 7.2 - QuÈ hay Nuevo

Menú desplegable de información del sistema

Un menú desplegable muestra información sobre el sistema el cual TYPO3 está instalado. Los datos de este cuadro pueden ser ampliados: (ver el capítulo "Cambios en Profundidad" para conocer más detalles)

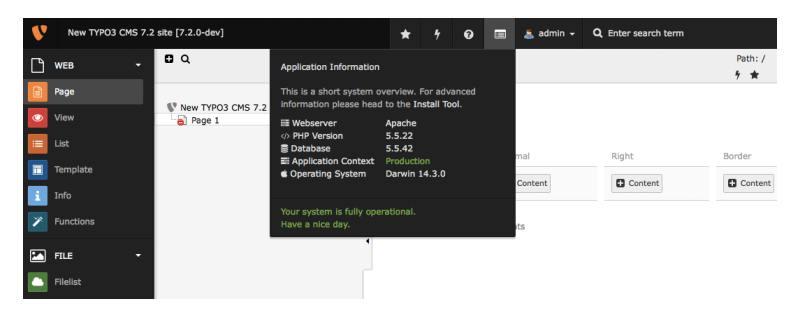

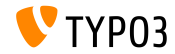

#### Cambiar contraseña

Los usuarios Backend deben proporcionar la contraseña actual con el fin de establecer una contraseña nueva:

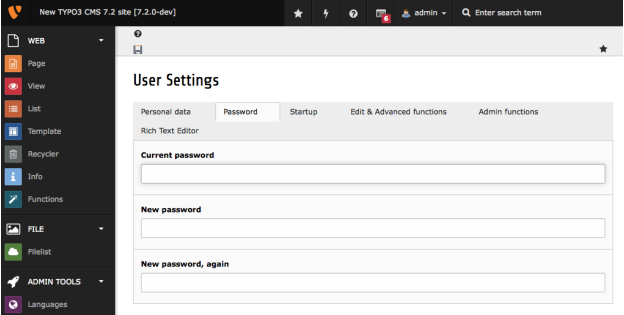

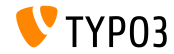

Ícono de página para "Mostrar contenido de la página"

Un ícono de página nuevo en el árbol de navegación indica que una página muestra contenido de otra página:

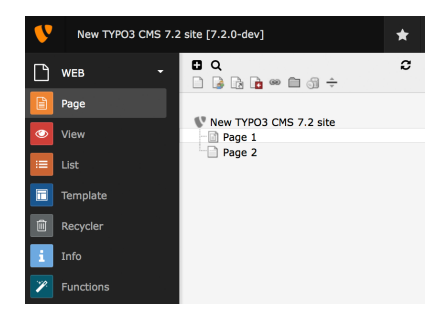

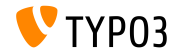

#### Actualizaciones de extensiónes

Cuando actualice una extensión, es posible elegir la versión objetivo:

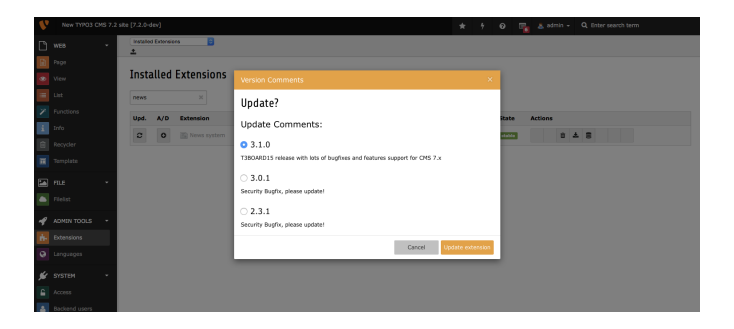

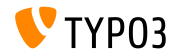

**Tarea Recycler**

Un organizador de tareas nuevo para la extensión de sistema recycler remueve los registros eliminados de las tablas de contenido en la base de datos. La edad máxima y las tablas afectadas son configurables en el ajuste de tareas. Esto se puede también aplicar a los archivos.

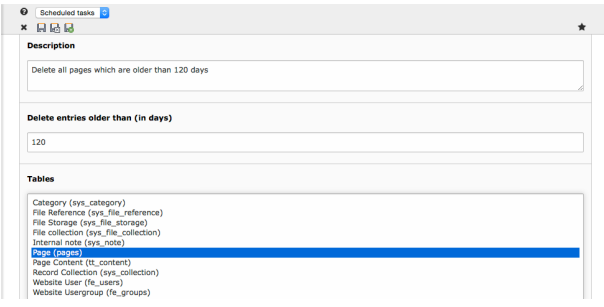

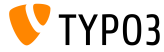

# Capítulo 2: **TSconfig & TypoScript**

<span id="page-21-0"></span>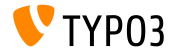

TYPO3 CMS 7.2 - Oué hav Nuevo

**Configuración flexible de la URL de vista previa (1)** 

- Ahora es posible configurar el enlace de vista previa generado por el botón "guardar & ver" en el backend.
- Un caso de uso común es tener vistas previas para registros nuevos o blog, pero también puede definir páginas de vista previa diferentes para elementos de contenido normals.

```
TCEMAIN.preview {
  <table name> {
    previewPageId = 123
    useDefaultLanguageRecord = 0
    fieldToParameterMap {
      uid = tx_myext_pi1[showUid]
    }
    additionalGetParameters {
      tx_myext_pi1[special] = HELLO
    }
  }
}
```
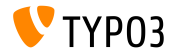

Configuración flexible de la URL de vista previa (2)

■ previewPageId:

UID de la página a usar para vista previa (si se omite este ajuste, la página actual será usada)

- useDefaultLanguageRecord: define si los registros traducidos usarán la UID del registro por defecto (esto es activado por defecto, valor: 1)
- fieldToParameterMap: un mapeo que permite seleccionar campos del registro para ser incluidos como parámetros GET
- additionalGetParameters:

permite añadir parámetros GET arbitrariamente e incluso anular otros

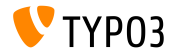

#### **Configuración RTE: Objetivo por defecto**

Una propiedad de configuración RTE puede ser usada en PageTSconfig para configurar un objetivo por defecto para los enlaces de un tipo dado

buttons.link.[ *type* ].properties.target.default = ...

- Los tipos de enlace posibles son: (tipos posteriores pueden ser provistos por extensiones)
	- page
	- file
	- ∎ url
	- mail
	- **spec**

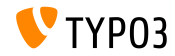

**Retirar etiquetas HTML vacÌas en HTMLparser**

Una funcionalidad nueva ha sido implementada en el HTMLparser que permite retirar las etiquetas HTML vacías

```
stdWrap {
   // this removes all empty HTML tags
   HTMLparser.stripEmptyTags = 1
   // this removes empty h2 and h3 tags only
   HTMLparser.stripEmptyTags.tags = h2, h3
}
RTE.default.proc.entrvHTMLparser_db {
   stripEmptyTags = 1
   stripEmptyTags.tags = p
   stripEmptyTags.treatNonBreakingSpaceAsEmpty = 1
}
```
**Nota:** HTMLparser retira todas las etiquetas desconocidas por defecto. Por lo tanto podría ser útil para conservar estos: HTMLparser.keepNonMatchedTags = 1

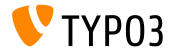

**Miscellaneous**

La nueva propiedad buttons.abbreviation.removeFieldsets pueden ser usada en PageTSconfig para configurar el cuadro de abreviaturas

# Los valores posibles son: # acronym, definedAcronym, abbreviation, definedAbbreviation buttons.abbreviation.removeFieldsets = acronym,definedAcronym

Ahora propiedad inlineLanguageLabel del objeto PAGE puede maneja referencias a LLL:

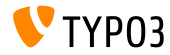

# Capítulo 3: **Cambios en Profundidad**

<span id="page-27-0"></span>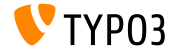

TYPO3 CMS 7.2 - Qué hay Nuevo

#### **Soporta de SVG en el n˙cleo**

- Ahora el núcleo de TYPO3 CMS soporta imágenes SVG ("Gráficos Vectoriales Redimensionables")
- Cuando una imagen SVG es escalada, se almacena un registro con las nuevas dimensiones calculadas en sys\_file\_processedfile en vez de crear un archivo procesado

(excepto, si la imagen es procesada más adelante, por ejemplo, si es recortada).

- Una alternativa es añadido para determinar las dimensiones de SVG si ImageMagick/GraphicsMagick no puede determinar las dimensiones de la imagen. En este caso, se lee el contenido del archivo XML.
- SVG ha añadido también a la lista de archivos de imagenes válidos: \$GLOBALS['TYPO3\_CONF\_VARS']['GFX']['imagefile\_ext']

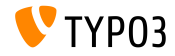

#### **Extendiendo FAL Driver**

 $\blacksquare$  Con el fin de mejorar el desempeño de la lista de archivos cuando esté mostrando el almacenamiento (remoto), el FAL driver deberá ocuparse de organizar, ordenar y determinar el número de archivos/carpetas. Dos parámetros nuevos sort and sortRev han sido añadidos para permitirle:

```
public function getFilesInFolder($folderIdentifier, $start = 0, $numberOfItems = 0,
  $recursive = FALSE, array $filenameFilterCalls = array(), $sort = ''. $sortRev = FALSE;
```

```
public function getFoldersInFolder($folderIdentifier, $start = 0, $numberOfItems = 0,
 $recursive = FALSE, array $folderNameFilterCallbacks = array(), $sort = '', $sortRev = FALSE;
```
#### $\blacksquare$  Adicionalmente, dos métodos nuevos han sido implementados:

```
public function getFilesInFolderCount($folderIdentifier, $recursive = FALSE,
 array $filenameFilterCallbacks = array());
```

```
public function getFoldersInFolderCount($folderIdentifier, $recursive = FALSE,
 array $folderNameFilterCallbacks = array());
```
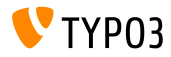

#### **Backend Routing API (1)**

- Un Backend Routing API ha sido implementado, el cual administra los Entry Points del backend
- Inspirado por el Symfony Routing Framework, este API es compatible con él en gran medida (sin embargo TYPO3 usa sólo aproximadamente 20% en este momento)
- Básicamente tres clases implementan la funcionalidad:
	- class Route: contiene detalles sobre la ruta y opciones
	- API que concuerde con la ruta ■ class Router:
	- class UrlGenerator: genera la URL

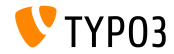

#### **Backend Routing API (2)**

- Las rutas son definidas en el siguiente archivo de una extensión: Configuration/Backend/Routes.php (ver extensión de sistema backend como ejemplo)
- Detalles adicionales sobre Backend Routing API: <http://wiki.typo3.org/Blueprints/BackendRouting>

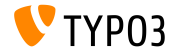

## **Cambios en Profundidad**

Nueva extensión de sistema para elementos de contenido multimedia

- La nueva extensión de sistema "mediace" contiene los siguientes c0bjects:
	- MULTIMEDIA
	- **MEDTA**
	- SWFOR JECT
	- FLOWPLAYER
	- OTOBJECT
- Los elementos de contenido media y multimedia han sido movidos a esta extensión de sistema, así como también el "Media Wizard Provider"
- $\blacksquare$  ¡Esta extensión **no** está instalada por defecto!

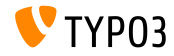

#### Ubicación de bibliotecas de terceros

- Ahora las bibliotecas de terceros instaladas de Composer son instaladas bajo typo3/contrib/vendor (TYPO3 CMS < 7.2: en carpeta Packages/Libraries)
- De esta manera el proceso de empaquetado para lanzar TYPO3 CMS como archivo tarball o zip puede desencadenar una instalación completa sin tener que enviar Packages/ para bibliotecas de terceros
- $\blacksquare$  Problemas pueden aparecer con instalaciones que fueron configuradas mediante composer y usan phpunit, a menos que las dependencias de composer hayan sido completamente reconstruidas. Para arreglar esto, ejecute:
	- # cd htdocs/
	- # rm -rf typo3/contrib/vendor/ bin/ Packages/Libraries/ composer.lock
	- # composer install

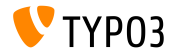

#### **Noticaciones JavaScript**

#### $\blacksquare$  Un nuevo JavaScript Notification API ha sido implementado:

// old and deprecated: top.TYPO3.Flashmessages.display(TYPO3.Severity.notice)

// new and the only correct way since TYPO3 CMS 7.2: top.TYPO3.Notification.notice(title, message)

- Las siguientes funciones API existen: (parámetro duration es opcional y tiene un valor por defecto de 5 segundos)
	- top.TYPO3.Notification.notice(title, message, duration)
	- top.TYPO3.Notification.info(title, message, duration)
	- top.TYPO3.Notification.success(title, message, duration)
	- top.TYPO3.Notification.warning(title, message, duration)
	- top.TYPO3.Notification.error(title, message, duration)

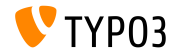

Menú desplegable de información del sistema (1)

- Se puede agregar elementos personalizados de información del sistema en el menú desplegable mediante la creación de una ranura
- La ranura debe ser registrado en el archivo ext localconf.php:

```
$signalSlotDispatcher = \TYPO3\CMS\Core\Utility\GeneralUtility::makeInstance(
 \TYPO3\CMS\Extbase\SignalSlot\Dispatcher::class);
```

```
$signalSlotDispatcher->connect(
  \TYPO3\CMS\Backend\Backend\ToolbarItems\SystemInformationToolbarItem::class,
  'getSystemInformation',
  \Vendor\Extension\SystemInformation\Item::class,
  'getItem'
\lambda
```
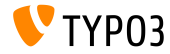

Menú desplegable de información del sistema (2)

- Se puede agregar elementos personalizados de información del sistema en el menú desplegable mediante la creación de una ranura
- Esto requiere la clase Item y su método getItem() en el archivo EXT:extension\Classes\SystemInformation\Item.php:

```
class Item {
 public function getItem() {
   return array(array(
      'title' => 'The title shown on hover',
      'value' => 'Description shown in the list',
      'status' => SystemInformationHookInterface::STATUS_OK,
      ' count ' = > 4.
      'icon' => \TYPO3\CMS\Backend\Utility\IconUtility::getSpriteIcon(
    'extensions-example-information-icon')
   ));
 }
}
```
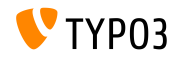

### **Cambios en Profundidad**

Menú desplegable de información del sistema (3)

El icono extensions-example-information-icon debe ser registrado en ext\_localconf.php:

```
\TYP03\CMS\Backend\Sprite\SpriteManager::addSingleIcons(
  array(
    'information-icon' => \TYPO3\CMS\Core\Utility\ExtensionManagementUtility::extRelPath(
      $ EXTKEY) . 'Resources/Public/Images/Icons/information-icon.png'
    \lambda.
   $ EXTKEY
\mathcal{E}:
```
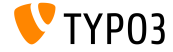

## **[Cambios en Profundidad](#page-27-0)**

Menú desplegable de información del sistema (4)

- Los mensajes son mostrados en la parte inferior del menú desplegable
- Las extensiones pueden proporcionar sus propias ranuras para los mensajes:

```
$signalSlotDispatcher = \TYPO3\CMS\Core\Utility\GeneralUtility::makeInstance(
  \TYPO3\CMS\Extbase\SignalSlot\Dispatcher::class);
$signalSlotDispatcher->connect(
  \TYPO3\CMS\Backend\Backend\ToolbarItems\SystemInformationToolbarItem::class.
  'loadMessages',
  \Vendor\Extension\SystemInformation\Message::class,
  'getMessage'
);
```
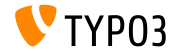

Menú desplegable de información del sistema (5)

- Los mensajes son mostrados en la parte inferior del menú desplegable
- Esto requiere la clase Message y su método getMessage() en el archivo EXT:extension\Classes\SystemInformation\Message.php:

```
class Message {
 public function getMessage() {
   return array(array(
      'status' => SystemInformationHookInterface::STATUS_OK,
      'text' => 'Something went wrong. Take a look at the reports module.'
   ));
 }
}
```
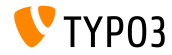

### **Cambios en Profundidad**

Opciones de configuración de manipulación de imagenes (1)

#### Las siguientes opciones de configuración TypoScript están disponibles:

# disable cropping for all images tt\_content.image.20.1.file.crop =

# override or set cropping for all images # offsetX, offsetY, width, height tt content.image.20.1.file.crop =  $50,50,100,100$ 

Fluid también soporta la función de recorte:

```
# disable cropping for all images
<f:image image="{imageObject}" crop="" ></f:image>
```

```
# override or set cropping for all images
# offsetX, offsetY, width, height
<f:image image="{imageObject}" crop="50,50,100,100" ></f:image>
```
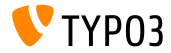

Opciones de configuración de manipulación de imagenes (2)

TCA tiene la función de recorte de imagen también:

- Tipo de columna: image manipulation
- ∎ Configfile field: string
- Config enableZoom: boolean
- Config allowedExtensions: string (default: \$GLOBALS['TYPO3\_CONF\_VARS']['GFX']['imagefile\_ext'])
- Config ratios: array, por defecto:

```
array(
  '1.7777777777777777 = > '16.9'.'1.3333333333333333' = Y'4:3','1' => '1:1',
  'NaN' => 'Free'
\lambda
```
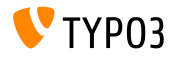

(por defecto: uid local)

(por defecto: FALSE)

## **[Cambios en Profundidad](#page-27-0)**

**Parámetros adicionales para userFunc HTMLparser** 

Se puede suministrar parámetros adicionales a un userFunc del HTMLparser:

```
myobj = TEXT
myobj.value = <a href="/" class="myclass">MyText</a>
myobj.HTMLparser.tags.a.fixAttrib.class {
  userFunc = Tx\MyExt\Myclass->htmlUserFunc
  userFunc.myparam = test
}
```
Acceso a estos parámetros en una extensión como se muestra a continuación<sup>.</sup>

```
function htmlUserFunc(array $params, HtmlParser $htmlParser) {
 // $params['attributeValue'] contains the attribute value "myclass"
 // $params['myparam'] is set to "test" in this example
  ...
}
```
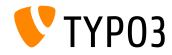

#### **API Locking(1)**

- Una nueva API Locking ha sido introducido, el cual proporciona diferentes métodos de bloquear (SimpleFile, Semaphore, ...)
- Un mÈtodo de bloqueo debe implementar la

LockingStrategyInterface:

```
$lockFactory = GeneralUtility::makeInstance(LockFactory::class);
$locker = $lockFactory->createLocker('someId');
$locker->acquire() || die('Could not acquire lock.');
...
$locker->release();
```
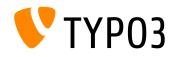

### **Cambios en Profundidad**

#### API Locking (2)

#### Algunos métodos también soportan cierres sin bloqueo:

```
$lockFactory = GeneralUtility::makeInstance(LockFactory::class):$locker = $lockFactory->createLocker(
  'someId',
  LockingStrategyInterface::LOCK CAPABILITY SHARED
    LockingStrategyInterface::LOCK CAPABILITY NOBLOCK
):
try {
  $result = $locker->acquire(LockingStrategyInterface::LOCK_CAPABILITY_SHARED |
        LockingStrategyInterface::LOCK_CAPABILITY_NOBLOCK);
  catch (\RuntimeException $e) {
  if (\$e->eetCode() == 1428700748) {
    // some process owns the lock
    // let's do something else meanwhile
    \cdotsγ
if ($result) {
  $locker->release():
ŀ
```
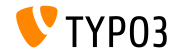

Señal después de instalación de extensión

Una señal nueva ha sido implementada en método

cual emite tan pronto como una extensión ha sido instalada y todas importaciones/actualizaciones terminadas

```
11 execution
$this->emitAfterExtensionInstallSignal($extensionKev);
11 methode
protected function emitAfterExtensionInstallSignal($extensionKev) {
  $this->signalSlotDispatcher->dispatch(
    CLASS.
    'afterExtensionInstall'
    array($extensionKey, $this)
 ) ;
j.
```
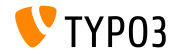

**Registro para extracción de texto (1)** 

- Se puede registrar múltiples extractores de texto para permitir que trabajen con diferentes tipos de archivos (por ejemplo Office, archivos PDF, etc.)
- El núcleo de TYPO3 viene con un extractor para archivos de texto sin formato
- Cada clase de extractor de texto registrado necesita implementar TextExtractorInterface
- $\blacksquare$  ...y los siguientes métodos: canExtractText() revise si la extracción de texto del archivo dado es posible extractText() retorna el contenido del texto del archivo como una cadena

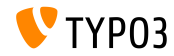

## **[Cambios en Profundidad](#page-27-0)**

**Registro para extracción de texto (2)** 

Registro del extractor de texto en el archivo ext\_localconf.php:

```
$textExtractorRegistry = \TYPO3\CMS\Core\Resource\TextExtraction\TextExtractorRegistry::
      getInstance();
$textExtractorRegistry->registerTextExtractor(
  \TYPO3\CMS\Core\Resource\TextExtraction\PlainTextExtractor::class
);
```
#### Uso de la manera siguiente:

```
$textExtractorRegistry = \TYPO3\CMS\Core\Resource\TextExtraction\TextExtractorRegistry::
      getInstance();
$extractor = $textExtractorRegistry->getTextExtractor($file);
if($extractor !== NULL) {
  $content = $extractor->extractText($file);
}
```
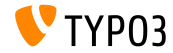

## **[Cambios en Profundidad](#page-27-0)**

**Varios**

- Las bibliotecas Web (como Twitter Bootstrap, jQuery, Font Awesome, etc.) usan "Bower" (<http://bower.io>) y ya no son parte del repositorio Git del núcleo de TYP03
	- # bower install ejecuta una instalación
	- # bower update ejecuta una actualización
	- (el archivo bower. json está localizado en directorio Build/)
- Scheduler CLI ha recibido la opción " $-s$ " para detener una tarea en ejecución
- La carpeta de procesamiento de un almacenamiento (remoto) puede estar fuera del almacenamiento (útil en caso de almacenamiento de solo lectura, por ejemplo)
- Ahora es posible recuperar la ID de la página originalmente solicitada: \$TSFE->getRequestedId()

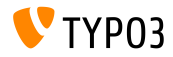

# Capítulo 4: **Extbase & Fluid**

<span id="page-49-0"></span>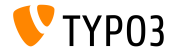

TYPO3 CMS 7.2 - Oué hay Nuevo

#### **Callouts vs. FlashMessages**

- Callouts (casillas de información de contenido) remplazan los FlashMessages en varios lugares en el backend para mostrar información de contexto
- Esto requiere un nuevo ViewHelper de Fluid be.infobox:

```
<f:be.infobox title="Message title">
  your box content
</f:be.infobox>
```

```
<f:be.infobox
  title="Message title"
  message="your box content"
  state="-2"
   iconName="check"
  disableIcon="TRUE" />
```
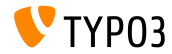

## **[Extbase & Fluid](#page-49-0)**

#### **format.case ViewHelper**

- Nuevo ViewHelper format.case cambia la apariencia de los caracteres:
	- upper: transforma los caracteres a "MAYÚSCULA"
	- lower: transforma los caracteres a "minúscula"
	- capital: transforma la primera letra de una cadena en mayúscula
	- uncapital: transforma la primera letra de una cadena en minúscula

#### ■ Por ejemplo:

```
// transforms to "SOME TEXT WITH MIXED CASE"
<f:format.case>Some TeXt WiTh miXed cAse</f:format.case>
```

```
// transforms to "SomeString"
<f:format.case mode="capital">someString</f:format.case>
```
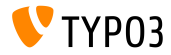

## **Fxthase & Fluid**

**Varios** 

El parámetro cHash no es añadido a las URIs acciónes si la solicitud actual no está en cache y la acción objetivo no es almacenable.

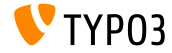

## Capítulo 5:

## **Funciones obsoletas/eliminadas**

<span id="page-53-0"></span>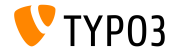

TYPO3 CMS 7.2 - Qué hay Nuevo

#### **Refactorización de FormEngine (1)**

- $\blacksquare$  Hubo una gran refactorización de las clases y subclases de FormEngine, que impacto propiedades y métodos
- En TYPO3 CMS 7.2 muchas propiedades internas, por ejemplo FormEngine->\$defaultInputWidth o FormEngine->\$RTEenabled son ignoradas
- Ahora las propiedades FormEngine->\$allowOverrideMatrix y SuggestElement->class están protegidas
- Cuando en TCA se selecciona type=none, va no se le devolverá un objeto FormEngine, pero un objeto NoneElement

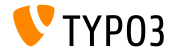

#### **Refactorización de FormEngine (2)**

**Los siguientes métodos (y más) han sido clasificados como obsoleto:** 

- FormEngine->renderWizards()
- FormEngine->dbFileIcons()
- FormEngine->getClipboardElements()
- FormEngine->getSingleField\_typeNone\_render()
- FormEngine->formMaxWidth()
- FormEngine->addItems()
- SuggestElement->init()
- ...

**Sugerencia:** revise deprecation\_\*.log para saber dónde han sido enviados estos métodos, en caso de que su extensión use el FormEngine.

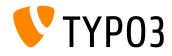

#### **Refactorización de FormEngine (3)**

Los siguientes mÈtodos han sido **renombrados**:

ANTES: \TYPO3\CMS\Backend\Form\Element\SuggestElement AHORA: \TYPO3\CMS\Backend\Form\Wizard\SuggestWizard

ANTES: \TYPO3\CMS\Backend\Form\Element\SuggestDefaultReceiver AHORA: \TYPO3\CMS\Backend\Form\Wizard\SuggestWizardDefaultReceiver

ANTES: \TYPO3\CMS\Backend\Form\Element\VaueSlider AHORA: \TYPO3\CMS\Backend\Form\Wizard\ValueSliderWizard

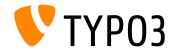

#### **Backend Entry Points**

#### Los siguientes Backend Entry Points han cambiado:

- typo3/logout.php (logout)
- typo3/alt file navframe.php (file navframe)
- typo3/dummy.php (dummy)
- typo3/browser.php (browser)
- 
- $\blacksquare$  typo3/show item.php

■ typo3/db\_new.php (db\_new)<br>■ typo3/show item.php (show item)

Se puede determinar las URLs mediante el enfoque siguiente: \TYPO3\CMS\Backend\Utility\BackendUtility::getModuleUrl(...) Por ejemplo:

\TYPO3\CMS\Backend\Utility\BackendUtility::getModuleUrl('logout')

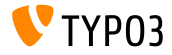

#### Refactorización del inicio de sesión de usuario de Backend

- Debido a la refactorización del inicio de sesión de backend, Fluid es usado como generador de plantilla, y la señal LoginController::SIGNAL\_RenderLoginForm **removed** ha sido eliminada
- Adicionalmente, los siguientes métodos del LoginController han sido **eliminados**:
	- LoginController::makeLoginBoxImage
	- LoginController::wrapLoginForm
	- LoginController::makeLoginNews
	- LoginController::makeLoginForm
	- LoginController::makeLogoutForm

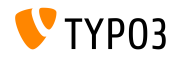

**Varios (1)**

 $\blacksquare$  En TYPO3 CMS < 7.2 URIs a un módulo que fue despachado a través de mod.php fue almacenado como una matriz en una variable global \$GLOBALS['MCONF']['\_'].

Esto ha sido **eliminado** sin sustituciones y las extensiones necesitan usar BackendUtility::getModuleUrl() en su lugar.

La opción para recuperar la ruta local de un archivo FAL a través de TypoScript ha sido **eliminada**:

a.value.data = file:current:localPath

- Los siguientes campos TCA de tt\_content han sido cambiados a EXT:compatibility6:
	- altText
		- image\_link
	- titleText
- longdescURL
- imagecaption
- imagecaption\_position

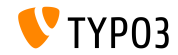

**Varios (2)**

- La biblioteca de terceros websvg ha sido **eliminada** del núcleo de TYPO3 CMS. Las opciones correspondientes en TypoScript (page. javascriptLibs.SVG.\*) y los métodos públicos dentro de PageRenderer han sido **eliminados** sin sustitución también. For example: \$pageRenderer->loadSvg()
- Las siguientes claves bajo mod.web info.menu.function han sido renombradas (esto tiene un impacto en PageTSconfig):

tx\_cms\_webinfo\_page -> TYPO3\CMS\Frontend\Controller\PageInformationController tx\_cms\_webinfo\_lang -> TYPO3\CMS\Frontend\Controller\TranslationStatusController tx\_belog\_webinfo -> TYPO3\CMS\Belog\Module\BackendLogModuleBootstrap tx\_infopagetsconfig\_webinfo -> TYPO3\CMS\InfoPagetsconfig\Controller\ InfoPageTyposcriptConfigController tx\_linkvalidator\_ModFuncReport -> TYPO3\CMS\Linkvalidator\Report\LinkValidatorReport

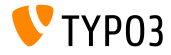

**Varios (3)**

- $\blacksquare$  El parámetro \$ $r$ eturnHTML del método \TYPO3\CMS\Core\Utility\DebugUtility::debugRows() no se usa más y ha sido catalogado como **obsoleto**
- $\blacksquare$  La opción TypoScript config.prefixLocalAnchors ha sido marcada como **obsoleta**, del mismo modo que los métodos apropiados en TypoScriptFrontendContoller:

prefixLocalAnchorsWithScript() y doLocalAnchorFix()

Ahora el método público \$TSFE->checkFileInclude() en el FrontendController global ha sido **obsoleto**. Use la autocarga o \$TSFE->tmpl->getFileName() en su remplazo.

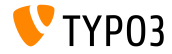

**Varios (4)**

- Los dos cObjects COBJ\_ARRAY (alias para COA) y CASEFUNC (alias para CASE) ha sido movidos a la extensión  $EXT:compatibility6(y)$ marcados como **obsoleto**) y ya no están disponibles por defecto
- La propiedad de DataHandler stripslashes\_values ha sido marcada como **obsoleta**
- Ahora el "ThumbnailView" así como thumbs.php  $y$ BackendUtility::getThumbNail() están **obsoletos** y serán eliminados en TYPO3 CMS Versión 8 (ver BackendUtility::thumbCode() para inspiraciones por la migración)

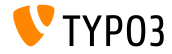

**Varios (5)**

Espacio de nombre mod.tx\_linkvalidator del LinkValidator Scheduler Task cambió a mod.linkvalidator con el fin de que la configuración fuese consistente con TSconfig

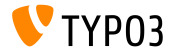

# Capítulo 6: **Fuentes y Autores**

<span id="page-64-0"></span>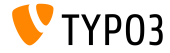

TYPO3 CMS 7.2 - Qué hay Nuevo

## **[Fuentes y Autores](#page-64-0)**

#### **Fuentes (1)**

#### **Noticias de TYPO3:**

■ <http://typo3.org/news>

#### **Informaciones de Lanzamiento:**

- http://wiki.typo3.org/TYP03\_CMS\_7.2.0
- [INSTALL.md](https://github.com/TYPO3/TYPO3.CMS/blob/master/INSTALL.md) y [ChangeLog](https://github.com/TYPO3/TYPO3.CMS/blob/master/ChangeLog)
- typo3/sysext/core/Documentation/Changelog/7.2/\*

#### **Sistema de seguimiento de errores de TYPO3:**

■ <https://forge.typo3.org/projects/typo3cms-core>

#### **Repositorios Git de TYPO3:**

- https://git.typo3.org/Packages/TYP03.CMS.git
- https://git.typo3.org/Packages/TYP03.Fluid.git

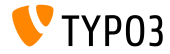

#### **[Fuentes y Autores](#page-64-0)**

#### **Diapositivas TYPO3 CMS QuÈ hay Nuevo:**

Patrick Lobacher (Investigación, recogida de información y versión en Alemán) Michael Schams (Líder del proyecto y versión en Inglés)

#### **Traducciónes por:**

Andrey Aksenov, Paul Blondiaux, Sergio Catala, Jigal van Hemert, Michel Mix, Sinisa Mitrovic, Angeliki Plati, Nena Jelena Radovic und Roberto Torresani

<http://typo3.org/download/release-notes/whats-new>

Licencia bajo Creative Commons BY-NC-SA 3.0

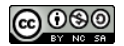

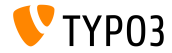